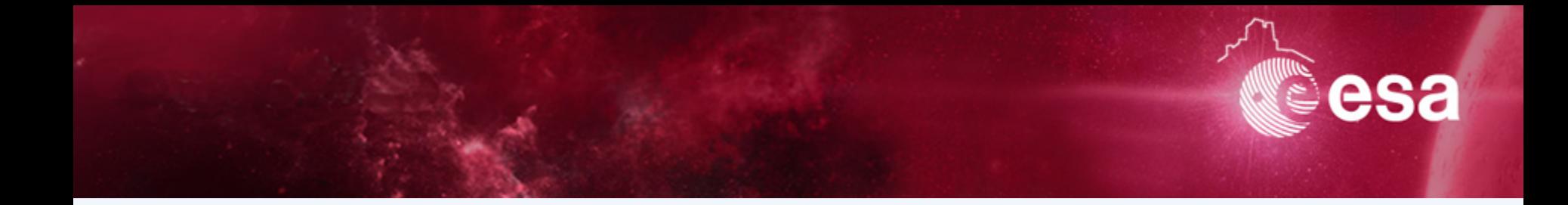

### **Archives 202**

# **Prepare and understand your download**

### *Practical Session*

*Sébastien Besse, ESA's Planetary Science Archive (PSA) Lead Scientist* 

*sbesse@sciops.esa.int*

S. Besse | winter School| Tenerige | 17/11/2016 | Slide 1

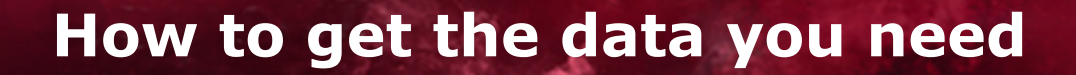

#### *Objectives*

- 1. Search for Rosetta/COSIMA datasets with a very specific science goal
- 2. Search for Chandrayaan-1 dataset and documentation
- 3. Use VESPA to search and visualize Saturn's aurora

#### **What will you learn (hopefully)?**

- $\rightarrow$  You can cross-combine tools to get what you need
- $\rightarrow$  You have to read the documentation, you will get nowhere without it!

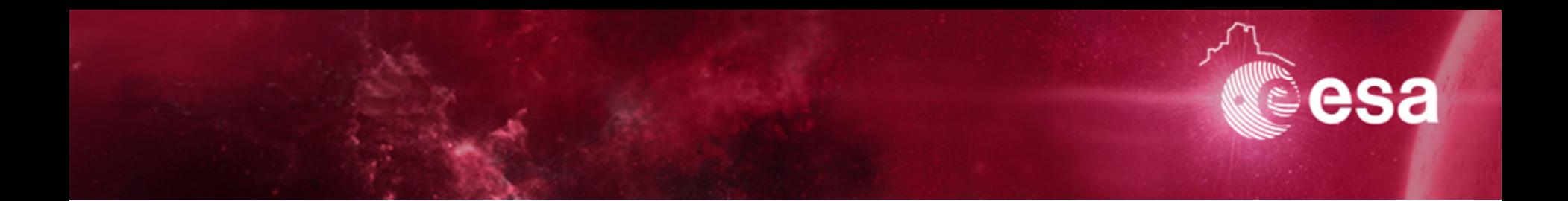

## **Archives 202 Space Science Archives**

### *Narrow-down COSIMA products*

S. Besse | winter School| Tenerige | 17/11/2016 | Slide 3

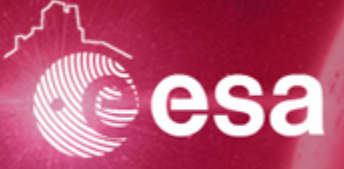

### **Go to the Spice webgeocalc of NAIF to perform some computation**  http://wgc.jpl.nasa.gov:8080/webgeocalc/#NewCalculation

Tell me when is the target available in the field of view after the mission wake-up?

What informations do you need?

- $\rightarrow$  Target in Field of View Finder
- → Rosetta, 67P/Churyumov-Gerasimenko, COSIMA
- $\rightarrow$  20 Jan 10 August 2014
- $\rightarrow$  Step of 1 day

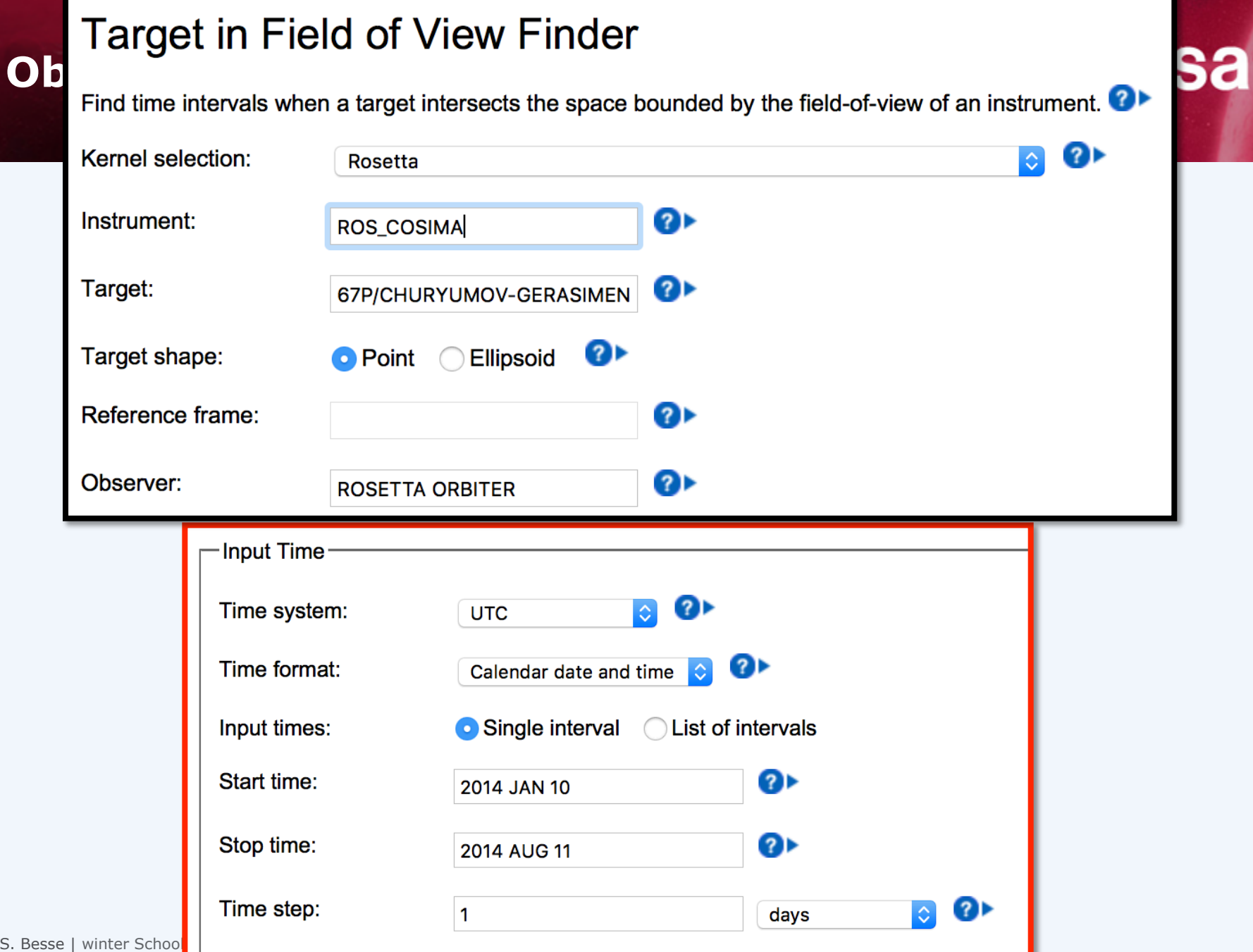

#### **Solutions : MARCH 17 !**

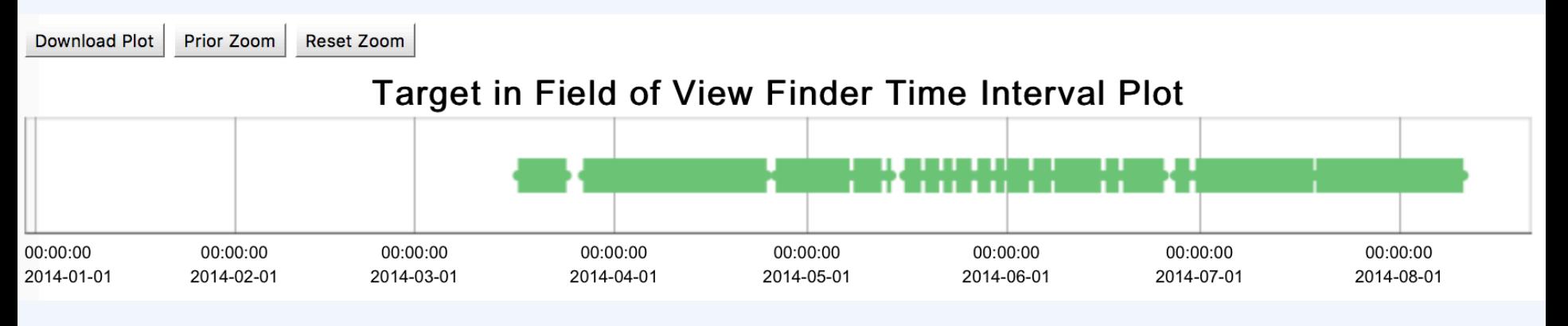

Now replace COSIMA by another instrument (e.g. ROSINA, OSIRIS, etc…) Do you see any difference?

#### **Solutions : MARCH 17 !**

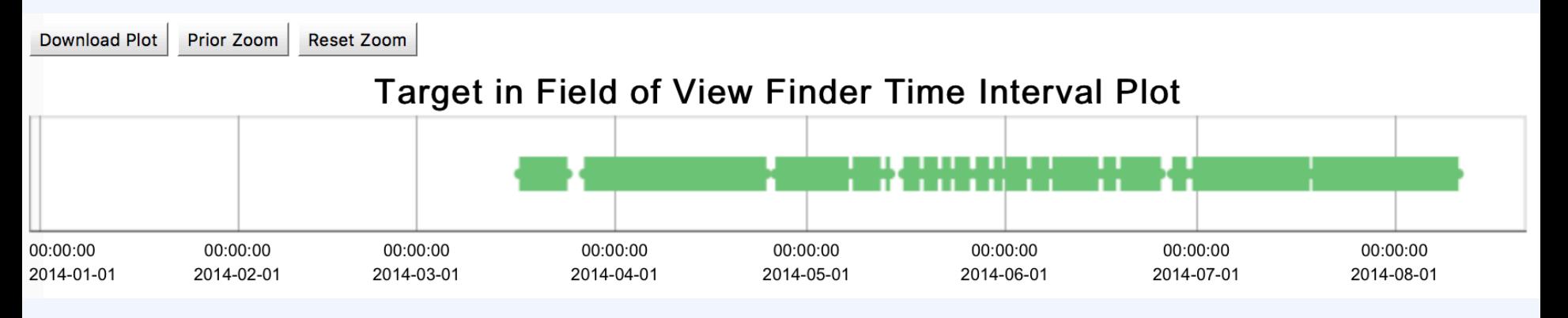

Now replace COSIMA by another instrument (e.g. ROSINA, OSIRIS, etc…) Do you see any difference?

Wake-up is January 20, but I see data only in March. Why?

#### **Solutions : MARCH 17 !**

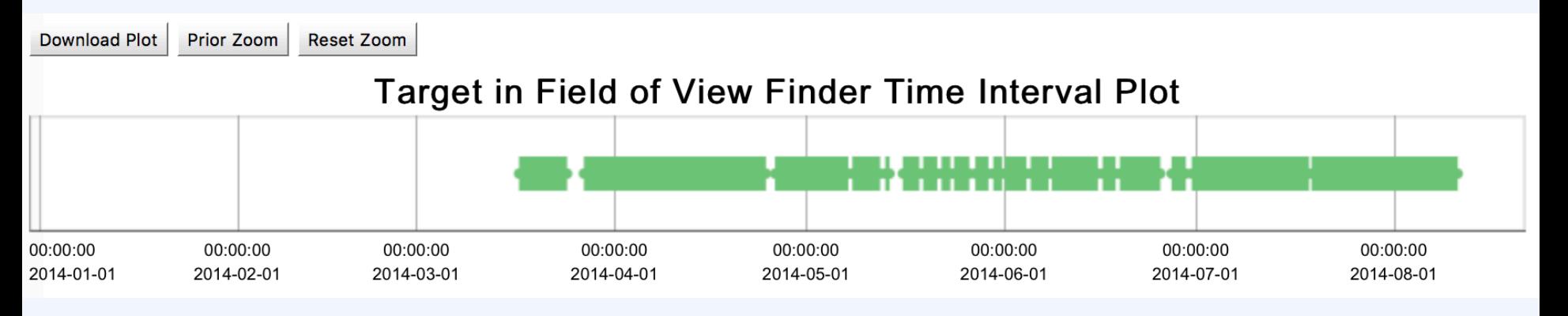

Now replace COSIMA by another instrument (e.g. ROSINA, OSIRIS, etc…) Do you see any difference?

Wake-up is January 20, but I see data only in March. Why?

Let's go to the PSA Archive: http://archives.esac.esa.int/npsa\_test/ Find the older product of COSIMA from the Comet phase (target is 67P)

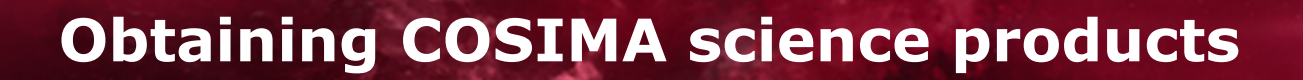

#### **Solutions**

Wake-up is January 20, SPICE tell me I can get favorable conditions since March 17, but the first product is from July! Why?

Download the third product (\*\_GR\_\_\_.tab). What do you have?

#### **Solutions**

Wake-up is January 20, SPICE tell me I can get favorable conditions since March 17, but the first product is from July! Why?

Download the third product. What do you have?

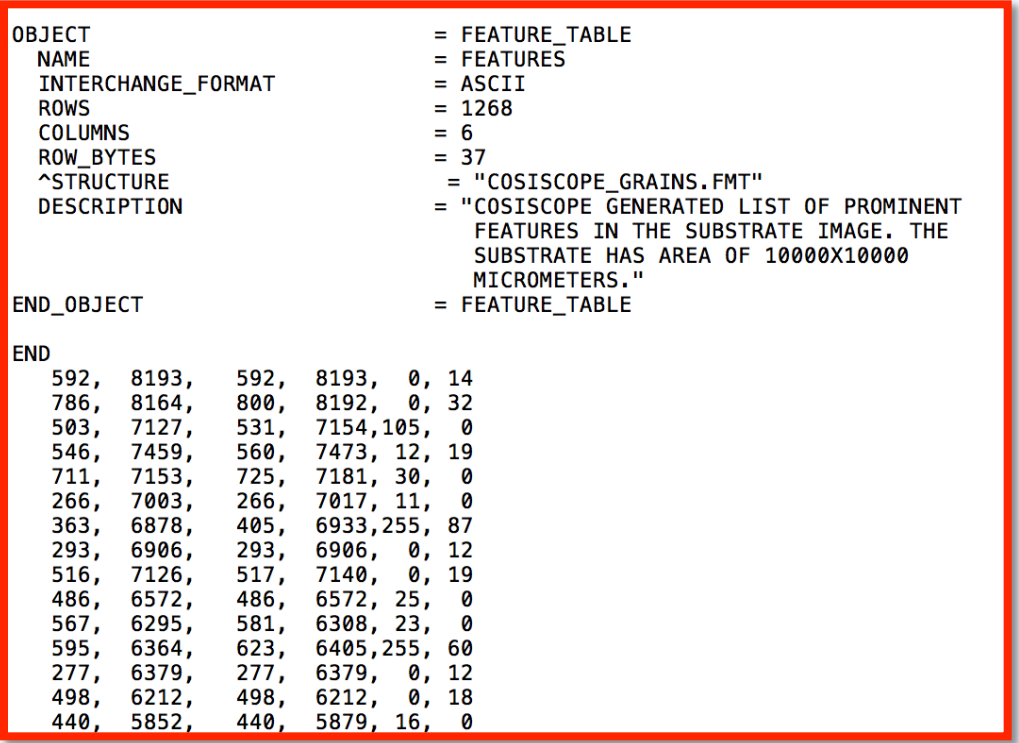

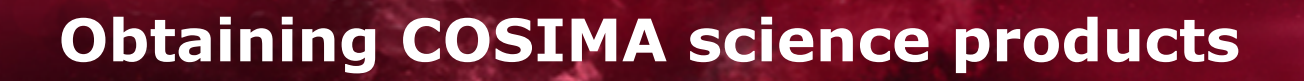

#### **Solutions**

Wake-up is January 20, SPICE tell me I can get favorable conditions since March 17, but the first product is from July! Why?

Download the third product.

What do you have?

#### **SPACE ARCHIVES is a complicated business, we can provide to the community only what the community is given us.**

And you will often have to read pages of documentation! But this is faster then spending 5 years proposing your instrument, 10 years flying it to the comet…etc...

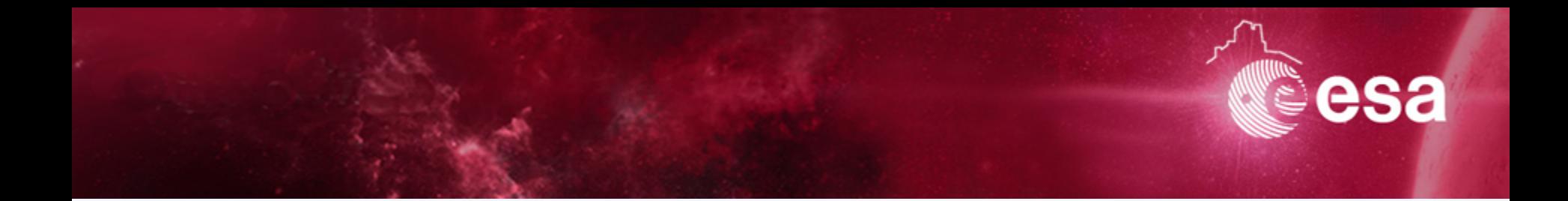

## **Archives 202 Space Science Archives**

### *Looking at various datasets of Chandrayaan-1*

S. Besse | winter School| Tenerige | 17/11/2016 | Slide 12

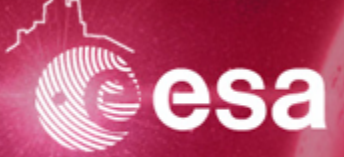

#### **Here is the science case**

I want to compare **reflectance calibrated** data of **Moon Mineralogy Mapper (M3)** instrument onboard Chandrayaan-1 **with my own calibratio**n.

#### **What do I need?**

- Raw data to perform my own calibration
- Calibrated data so that I can compare to my own calibration
- PDS cartography and imaging node

 $\rightarrow$  Find Raw and Calibrated datasets of Moon Mineralogy Mapper (M<sup>3</sup>) Help: L0, L1, L2

#### **You don't need to download the data.**

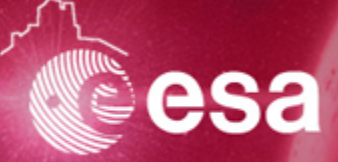

#### **Solution**

http://pds-imaging.jpl.nasa.gov/volumes/m3.html

Level 1 is radiance

Level 2 is reflectance

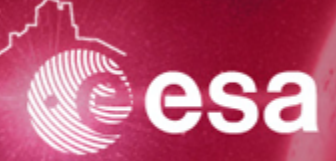

#### **Solution**

http://pds-imaging.jpl.nasa.gov/volumes/m3.html

Level 1 is radiance

Level 2 is reflectance

However, here you have to search and download the file.

#### Go to **http://target.lroc.asu.edu/q3/#**

Search for M3 OP1B, Go to Reiner Gamma, Select a cross, and display the spectra of all Ops

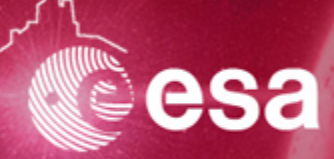

#### **Solution**

http://pds-imaging.jpl.nasa.gov/volumes/m3.html

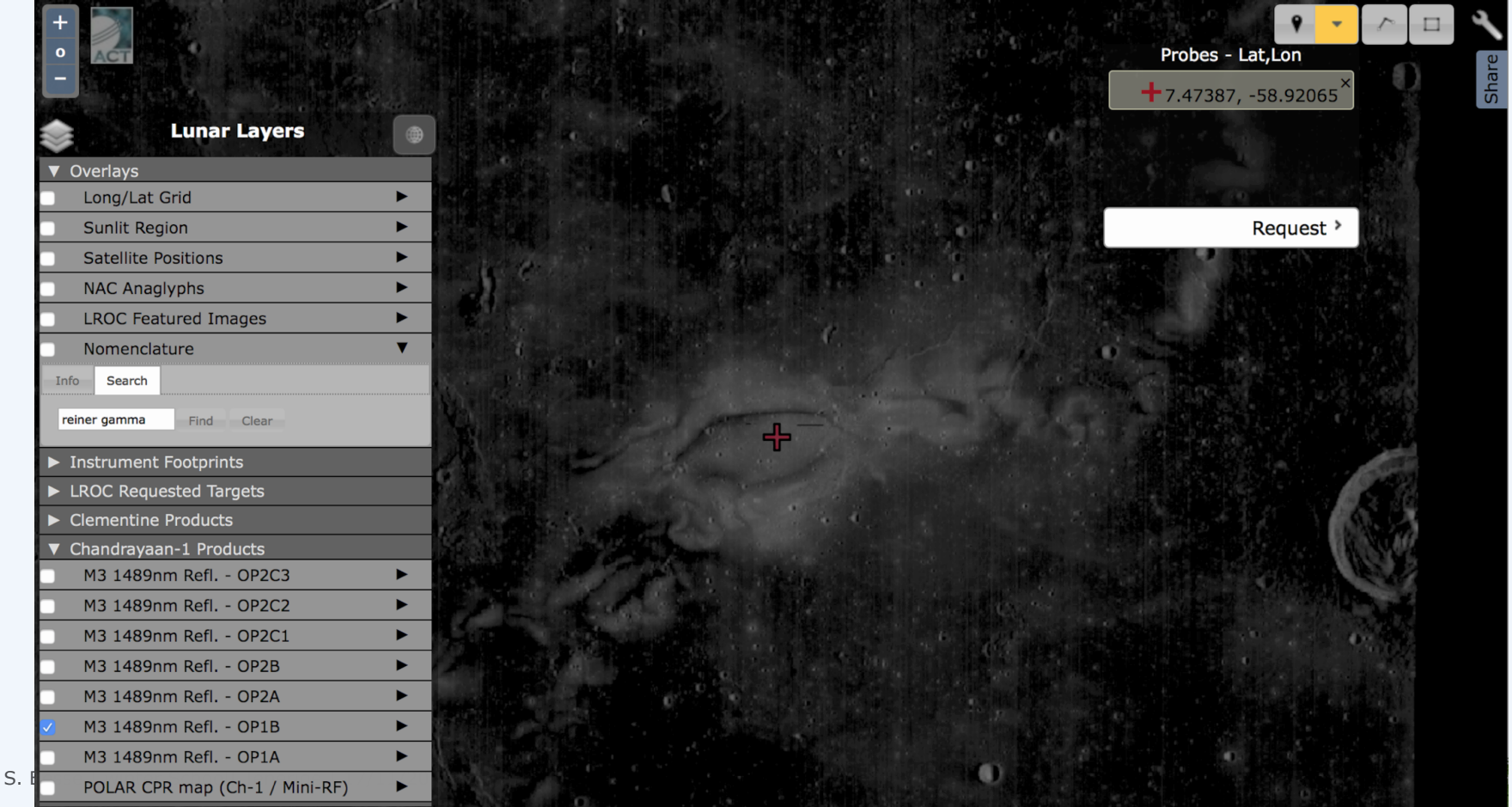

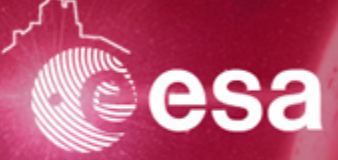

#### **Solution**

http://pds-imaging.jpl.nasa.gov/volumes/m3.html

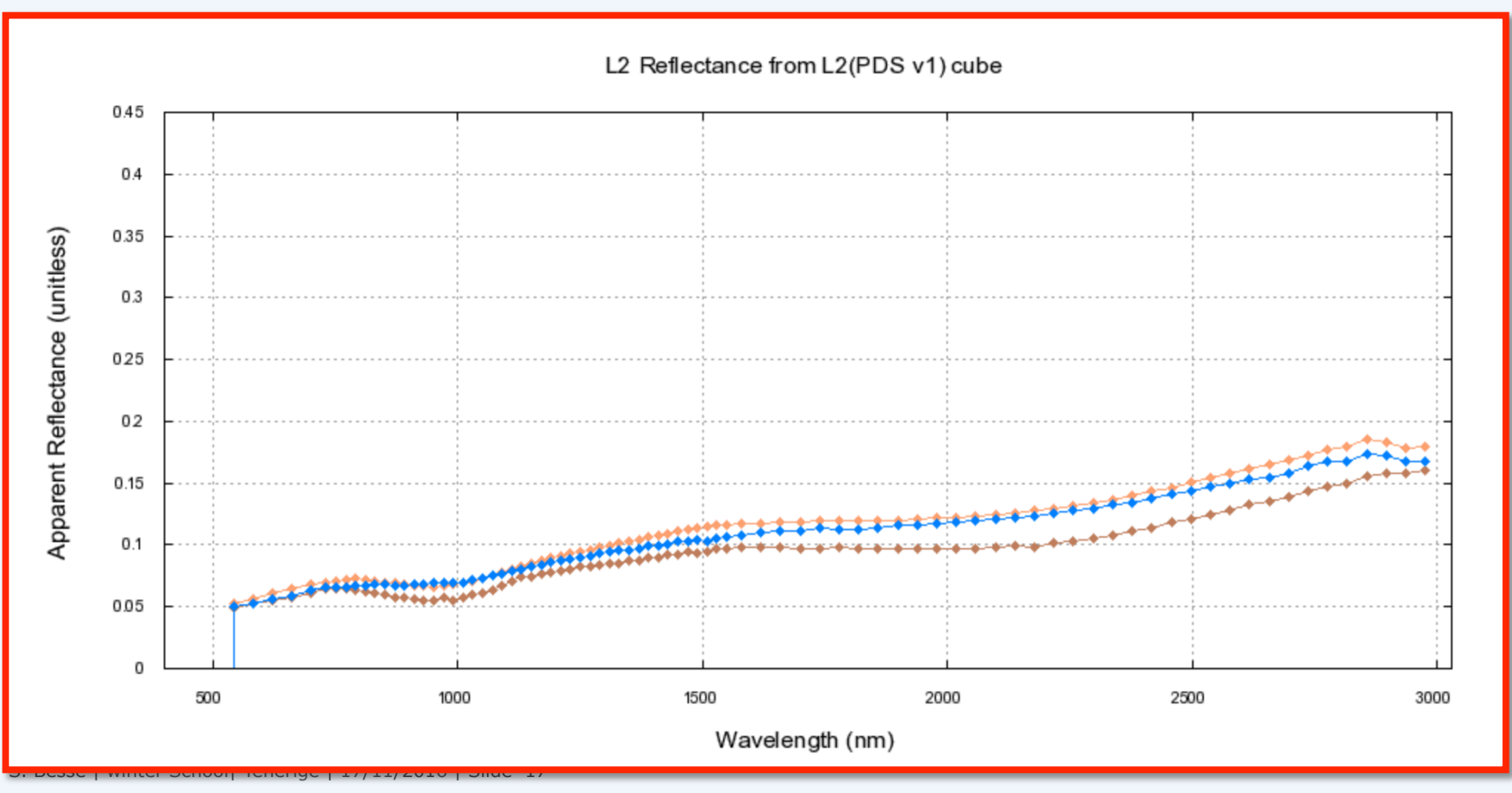

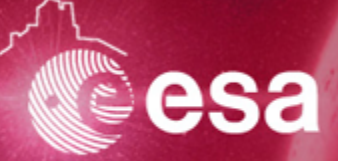

#### **Solution**

http://pds-imaging.jpl.nasa.gov/volumes/m3.html

Get the DPSIS document http://pds-imaging.jpl.nasa.gov/data/m3/CH1M3\_0004/DOCUMENT/DPSIS.PDF Go to page 42 Am I doing the same?

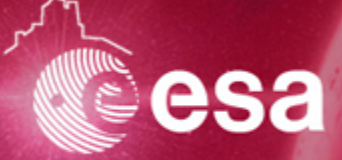

#### **Solution**

http://pds-imaging.jpl.nasa.gov/volumes/m3.html

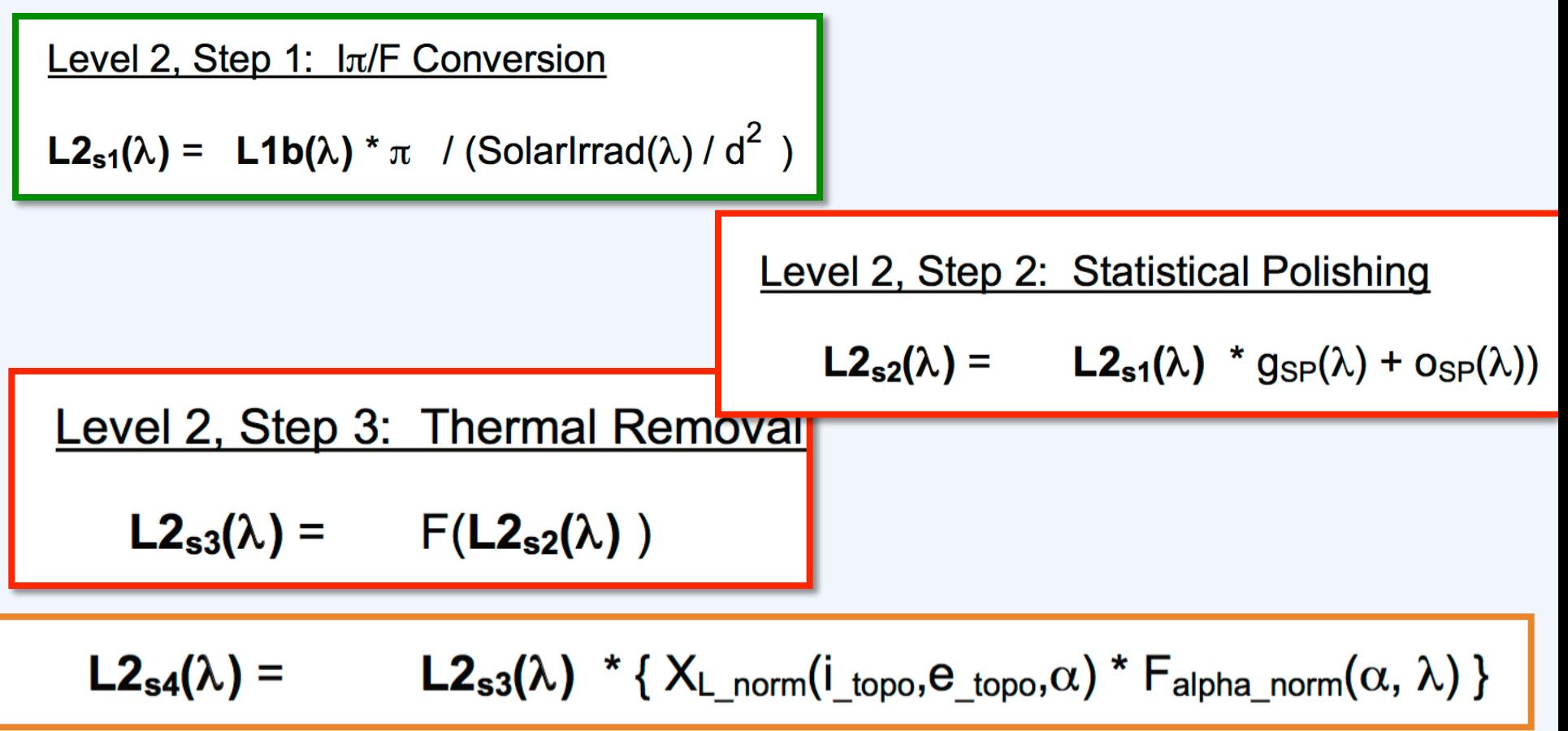

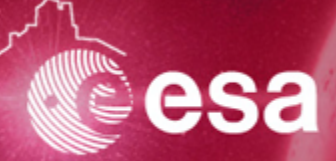

#### **Solution**

http://pds-imaging.jpl.nasa.gov/volumes/m3.html

Get the DPSIS document http://pds-imaging.jpl.nasa.gov/data/m3/CH1M3\_0004/DOCUMENT/DPSIS.PDF Go to page 42 Am I doing the same?

**Going to the documentation is KEY in most of the searches you will be doing.** 

**Never be shy on that!** 

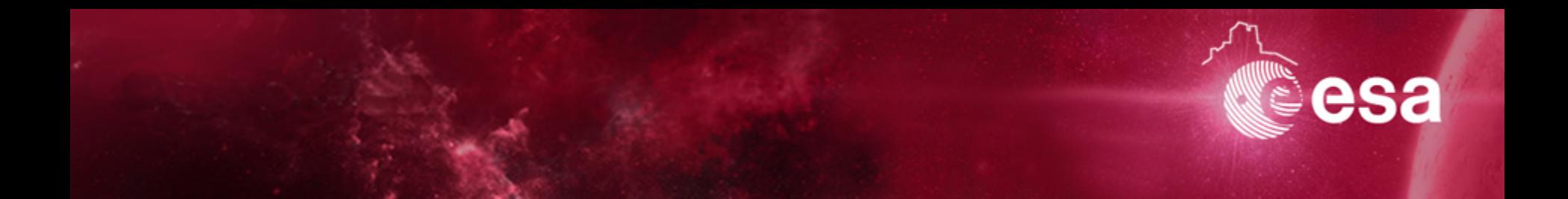

## **Archives 202 Space Science Archives**

### *Searching for Saturn aurora with VESPA*

S. Besse | winter School| Tenerige | 17/11/2016 | Slide 21

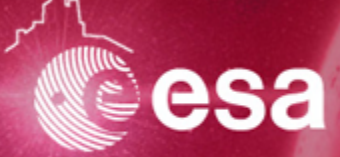

**Science case** 

#### **I would like to search for other products about Saturn.**

In particular, I am interested in Saturn's Aurora

Target is Saturn, and I want to look at images during this period of time: **Start time**: 2014-05-25T06:02:43.266 **Stop time**: 2014-05-25T08:02:43.266

Search the VESPA client, and get those data!! http://vespa.obspm.fr/planetary/data/epn/query/all/

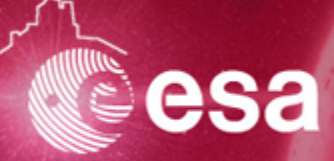

#### **Solution**

### http://vespa.obspm.fr/planetary/data/epn/query/all/

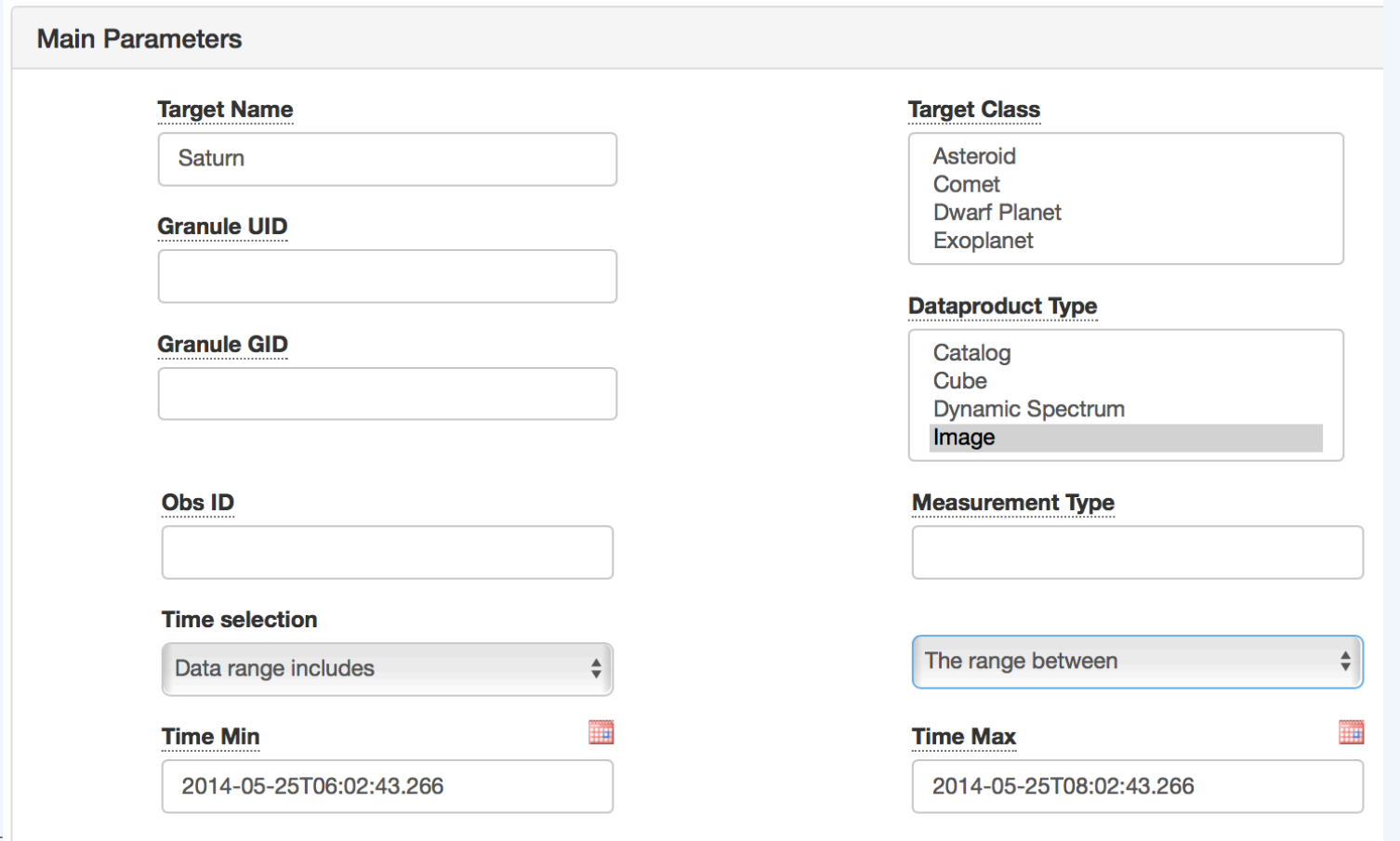

#### **Solution**

### http://vespa.obspm.fr/planetary/data/epn/query/all/

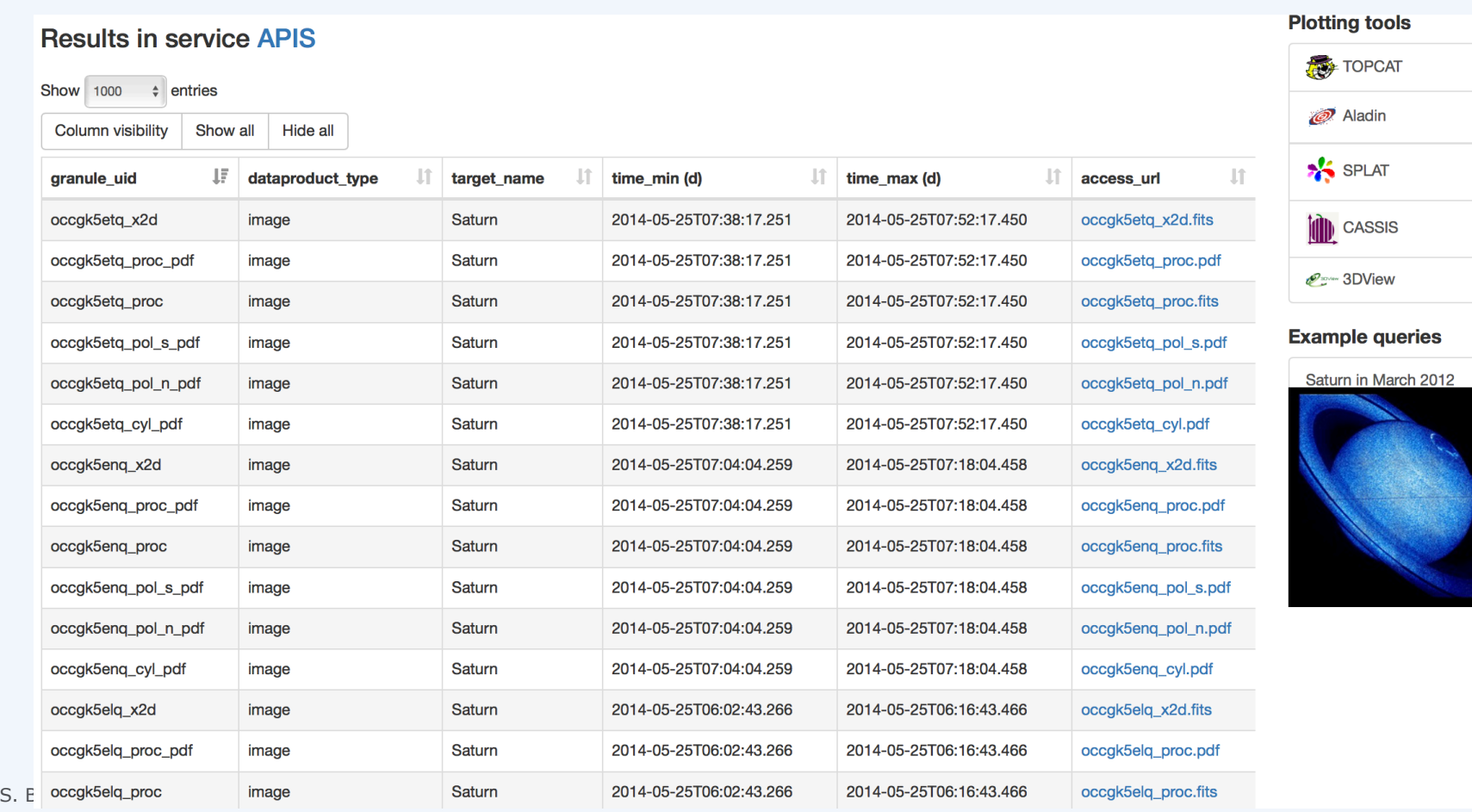

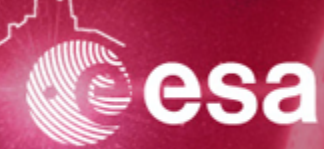

#### **Solution**

http://vespa.obspm.fr/planetary/data/epn/query/all/

#### **Results in service APIS**

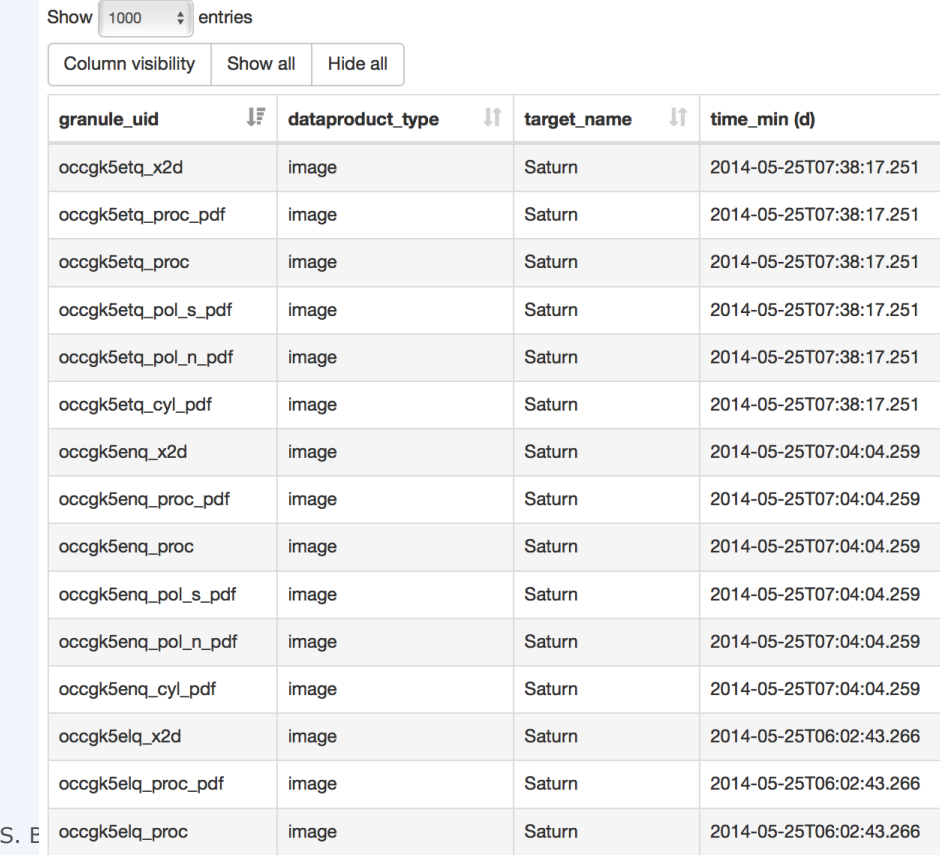

### Saturn in March 2012

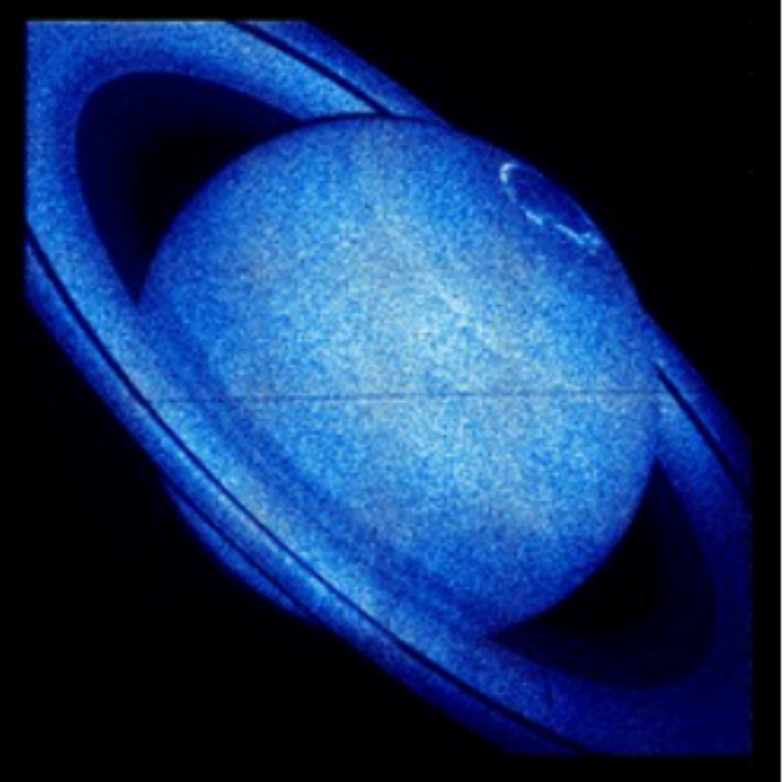